## One-pager - Initial setting of SMART limits

- After initial log-in you can set SMART settings.
- 1. Click the SMART control bottom.
- 2. Afterwards a drop-down menu appears.
- 3. Now you can decide if you want to apply SMART settings for all standard cards (Cards without limits) or you can additionally select individual cards (Cards with limits) which need to be adjusted to SMART.
- 4. Set your limits in the known screen and safe your settings.
- Your settings are automatically transferred to the defined scope.

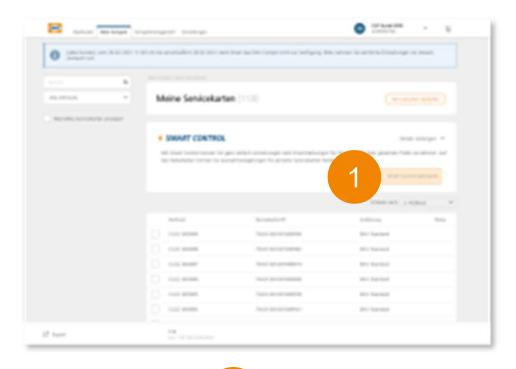

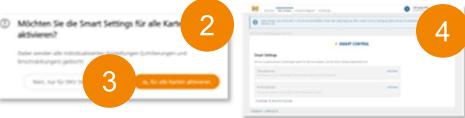

Special note: Please be kindly informed that SMART settings are set once!!!